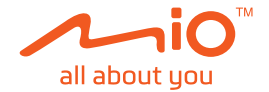

# **Uživatelská příručka**

**MiVue™ Řada 730**

Revize: R01 (5/2019)

#### **Právní omezení**

Kopie obrazovek v této příručce se mohou lišit podle operačního systému a verze softwaru. Doporučujeme stáhnout nejaktuálnější uživatelskou příručku k vašemu produktu na webu společnosti Mio™ (www.mio.com).

Specifikace a dokumenty podléhají změnám bez předchozího upozornění. Společnost MiTAC nezaručuje, že je tento dokument bez chyb. Společnost MiTAC nenese žádnou odpovědnost za škody vzniklé přímo nebo nepřímo z chyb, nedostatků nebo nesrovnalostí mezi přístrojem a dokumenty.

#### **Poznámky**

Některé modely nejsou dostupné ve všech oblastech.

V závislosti na specifickém zakoupeném modelu se nemusí barva a vzhled přístroje a příslušenství přesně shodovat s obrázky v tomto dokumentu.

MiTAC Europe Ltd. Spectrum House, Beehive Ring Road, London Gatwick Airport, RH6 0LG, UNITED KINGDOM

### **Obsah**

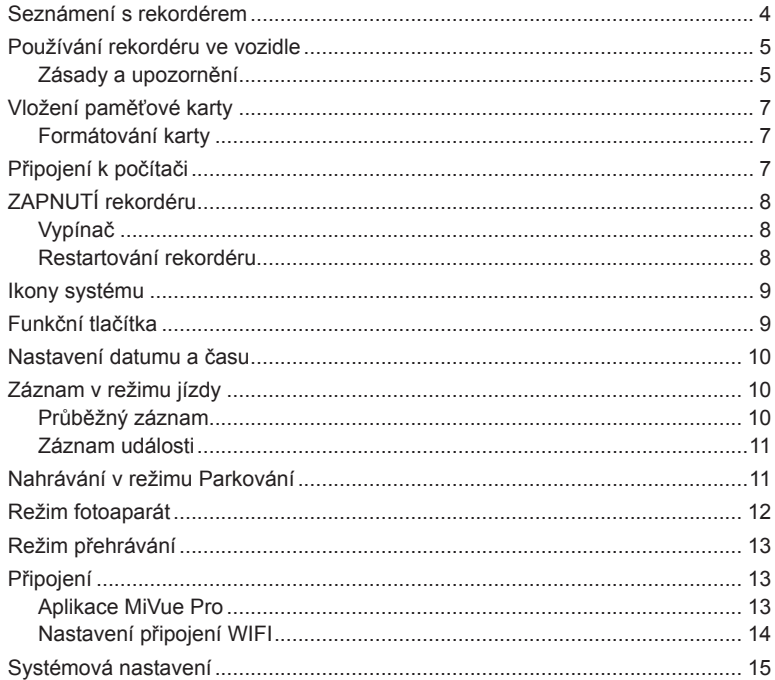

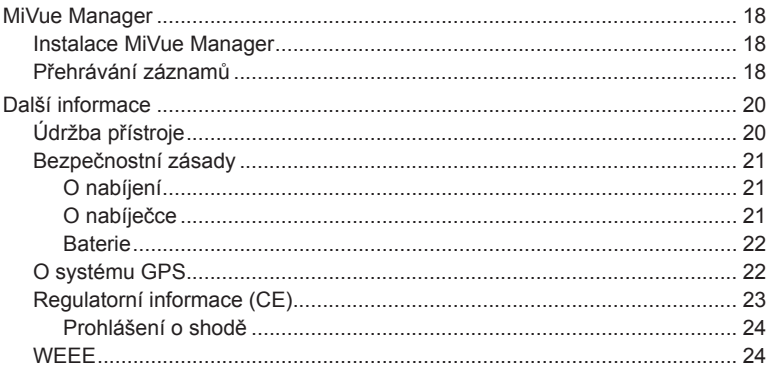

### **Seznámení s rekordérem**

**Poznámka:** Kopie obrazovek a ostatní zobrazení v této příručce se mohou lišit od konkrétních obrazovek a zobrazení vytvořených konkrétním výrobkem.

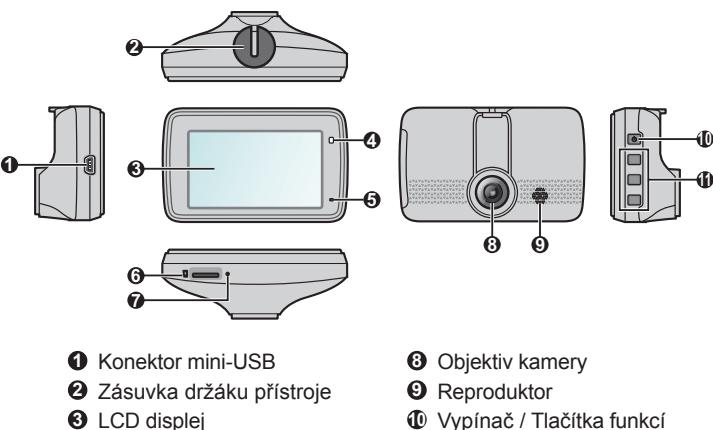

- Indikátor systému
- Mikrofon
- Otvor pro paměťovou kartu
- Tlačítko Vypnout
- 
- Tlačítka funkcí

### **Používání rekordéru ve vozidle**

#### **Zásady a upozornění**

- Nepoužívejte přístroj při řízení. Používání tohoto přístroje nezbavuje řidiče plné odpovědnosti za své jednání. Tato odpovědnost zahrnuje dodržování všech dopravních pravidel a předpisů, aby se zabránilo nehodám, zranění nebo škodám a majetku.
- <sup>l</sup> Při používání rekordéru v autě je nezbytný okenní držák. Rekordér umístěte na vhodné místo tak, aby nebránil ve výhledu řidiče ani v aktivaci airbagů.
- <sup>l</sup> Objektiv kamery nesmí být ničím blokován a v blízkosti objektivu se nesmí nacházet žádný reflexní materiál. Uchovávejte objektiv čistý.
- Pokud je čelní sklo automobilu zabarveno reflexní vrstvou, může to omezovat kvalitu záznamu.
- <sup>l</sup> Pro zajištění maximální kvality záznamu doporučujeme umístit rekordér v blízkosti zpětného zrcátka.
- Vyberte vhodné místo pro montáž přístroje ve vozidle. Zásadně neumísťujte přístroj tak, aby blokoval zorné pole řidiče.
- <sup>l</sup> Pokud je čelní sklo zabarveno reflexní vrstvou, může být atermické a omezovat příjem signálu GPS. V takovém případě namontujte zařízení rekordér na místo s "čistou plochou" – obvykle přímo pod zpětné zrcátko.
- <sup>l</sup> Systém automaticky kalibruje G-senzor zařízení během spouštění. Aby bylo zajištěno správné fungování G-senzoru, vždy zapněte zařízení AŽ PO jeho řádném připojení ve vozidle.

Zaparkujte vozidlo na rovném místě. Pro bezpečnou montáž rekordéru a zadní kamery do vozidla postupujte dle pokynů.

1. Namontuite rekordér.

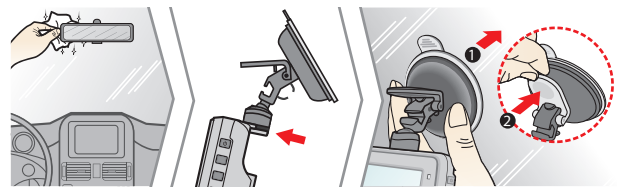

2. Nastavte úhel objektivu.

Nastavte úhel držáku tak, aby kamera směřovala souběžně se zemí a aby se poměr země/obloha blížil 6/4.

3. Zapojte kabely.

Veďte kabely stropem a předním sloupkem tak, aby nepřekážely při řízení. Instalace kabelů nesmí kolidovat s airbagy vozidla ani jinými bezpečnostními prvky.

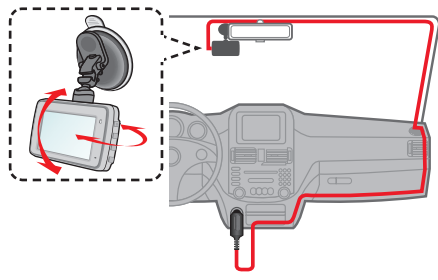

### **Vložení paměťové karty**

#### **Poznámka:**

- <sup>l</sup> Netlačte na střed paměťové karty.
- <sup>l</sup> Společnost MiTAC nezaručuje kompatibilitu zařízení s kartami MicroSD všech výrobců.
- <sup>l</sup> Před záznamem paměťovou kartu naformátujte, abyste zabránili nesprávnému fungování způsobenému soubory, které nebyly vytvořeny tímto rekordérem.
- <sup>l</sup> Před vyjmutím paměťové karty doporučujeme zařízení vypnout.

Aby bylo možné spustit záznam, je nezbytné nejdříve vložit paměťovou kartu (není součástí balení). Doporučujeme používat paměťovou kartu třídy 10 o kapacitě alespoň 8 GB  $-128$  GB.

Uchopte kartu (MicroSD) za okraje a opatrně zasuňte do štěrbiny podle obrázku. Chcete-li kartu vyjmout, opatrným zatlačením na horní okraj ji uvolněte a vysuňte z otvoru.

### **Formátování karty**

Je-li třeba naformátovat paměťovou kartu (budou vymazána veškerá data), stiskněte a vyberte možnost **Formát**.

### **Připojení k počítači**

Tento rekordér lze připojit k počítači a získat přístup k datům na paměťové kartě. Podle následujících pokynů připojte rekordér k počítači pomocí kabelu USB (není součástí balení).

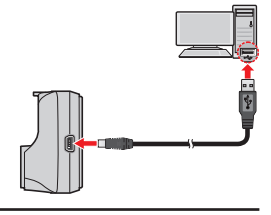

## **ZAPNUTÍ rekordéru**

Proveďte instalaci podle pokynů uvedených v části "Používání rekordéru ve vozidle". Po nastartování motoru vozidla se automaticky zapne rekordér. Během napájení autokamery svítí indikátor systému zeleně.

### **Vypínač**

Stisknutím a podržením vypínače po dobu 2 sekund ručně zapnete nebo vypnete autokameru.

#### **Restartování rekordéru**

Pokud rekordér přestane reagovat nebo je jinak "zablokovaný" či nereaguje, je třeba resetovat hardware. Chcete-li rekordér restartovat, stiskněte a podržte vypínač, dokud se systém nevypne; dalším stisknutím vypínače rekordér zapnete.

Pokud se systém nevypne poté, co jste stiskli tlačítko Zap./Vyp., můžete vypnutí vynutit zasunutím úzkého hrotu (např. kancelářské sponky) do tlačítka Vypnout, které se nachází v horní části zařízení.

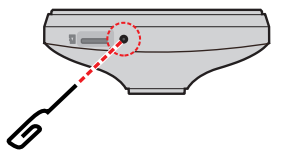

### **Ikony systému**

Různé systémové ikony na titulním proužku v horní části obrazovky poskytují informace o stavu vašeho zařízení. Zobrazené ikony závisí na modelu a stavu zařízení.

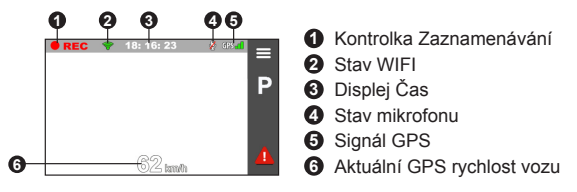

### **Funkční tlačítka**

Zařízení má čtyři funkční klávesy, pomocí kterých se ovládají odpovídající ikony, zobrazené na obrazovce LCD. Funkce tohoto tlačítka se může na různých obrazovkách lišit.

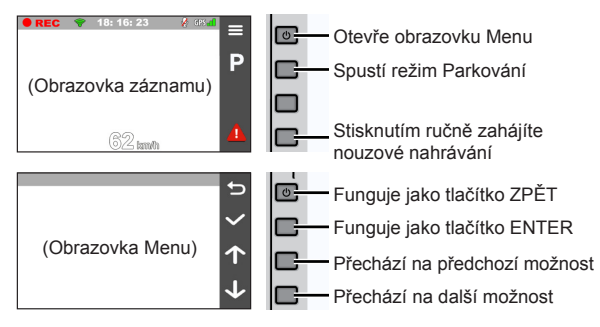

### **Nastavení datumu a času**

Aby byl zajištěn správný datum a čas záznamu, před zahájením záznamu zkontrolujte nastavení datumu a času.

- 1. Stisknutím tlačítka **přejděte do nabídky nastavení.**
- 2. Vyberte možnost **Systém** > **Datum / Čas**.
- 3. Vyberte možnost **Použít čas GPS** nebo **Ručně**:
	- Když vyberete možnost **Použít čas GPS**, stisknutím **1 / v**yberte časové pásmo v místě, na kterém se nacházíte. Systém nastaví datum a čas podle umístění GPS.

**Poznámka:** Tato funkce není pro některé modely k dispozici.

- <sup>l</sup> Pokud vyberete možnost **Ručně**, systém zobrazí obrazovku pro nastavení data a času. Pomocí tlačítek  $\left| \cdot \right|$  /  $\left| \cdot \right|$  upravte hodnotu ve vybraném poli; stiskněte tlačítko  $\rightarrow$  a krok zopakujte, dokud nebudou změněna všechna pole.
- 4. Po dokončení stiskněte tlačítko  $\blacktriangledown$ .

### **Záznam v režimu jízdy**

### **Průběžný záznam**

Ve výchozím nastavení je po zapnutí rekordéru ihned zahájen záznam. Když probíhá záznam nabíjení, indikátor systému bliká střídavě zeleně a oranžově.

Probíhající průběžné nahrávání lze ručně zastavit stisknutím tlačítka  $\equiv$ .

Stisknutím tlačítka **be** návratu na obrazovku nahrávání začne systém automaticky průběžně nahrávat.

Záznam může být rozdělen do několika videoklipů; mezi videoklipy nebude záznam zastaven. Když se vaše paměťová karta zaplní průběžnými záznamy, začne automaticky nahrávat přes nejstarší existující soubory v této kategorii. Souvislé záznamy pro přehrávání lze najít v kategorii "Normální".

### **Záznam události**

Dojde-li k události, například k náhlému poškození, jízdě vysokou rychlostí, přetočení nebo nárazu při nehodě, ve výchozím nastavení vydá G senzor\* rekordéru pokyn ke spuštění záznamu "při Nehodě" (záznam události).

**Poznámka:** Úroveň citlivosti senzoru G můžete změnit klepnutím na  $\Rightarrow$  > **Nahrávání videa** > **Citlivost G-senzoru**.

Záznam události uloží délku trvání od několika sekund před událostí do několika sekund po události. Když se vaše paměťová karta zaplní záznamy událostí, začne automaticky nahrávat přes nejstarší existující soubory v této kategorii.

Chcete-li ručně spustit záznam události, když probíhá souvislý záznam, stiskněte tlačítko Událost (**11**).

Záznamy událostí pro přehrávání lze najít v kategorii "Událost".

### **Nahrávání v režimu Parkování**

**Poznámka:** Tato funkce není pro některé modely k dispozici.

Tento rekordér podporuje funkci parkovacího záznamu. Aby se video nahrávalo v režimu Parkování, musíte použít dodatečný zdroj napájení, například nepřerušitelný napájecí kabel Mio Smart Box, který se prodává samostatně. Další informace o používání Mio Smart Box najdete v dokumentaci, se kterou byl dodán.

Režim Parkování je ve výchozím nastavení deaktivován. Tuto funkci je třeba aktivovat pomocí nabídky > **Režim parkování** > **Detekce** > **Zapnuto**.

Před aktivací funkce Parkování ověřte velikost paměti přístroje. Přejděte na  $\equiv$ **Systém** > **Velikost paměti** a nastavte správné místo uložení nahrávek parkování. Změnou velikosti paměti bude vymazána paměťová karta, takže nejdříve uložte veškerá videa nebo fotografie do počítače.

Když je aktivována detekce režimu Parkování, systém vstoupí do režimu Parkování, když:

<sup>l</sup> Odpojíte napájení přístroje (tzn. je vypnutý motor nebo odpojen napájecí kabel) nebo pokud se automobil přestane více než 5 minut pohybovat.

**Poznámka:** Tuto funkci aktivuje G-senzor zařízení. Konfiguraci lze změnit pomocí možnosti > **Režim parkování** > **Auto zadání**.

• Klepnutím na  $\blacksquare$  ručně zahájíte režim Parkování, když probíhá souvislý záznam.

V režimu parkování lze záznamy parkování aktivovat pouze v případě detekce pohybů nebo vibrací. Záznam parkování uloží délku trvání od několika sekund před událostí do několika sekund po události. Když se vaše paměťová karta zaplní záznamy parkování, začne automaticky nahrávat přes nejstarší existující soubory v této kategorii. Indikátor parkování bliká červeně, když probíhá parkovací záznam. Chcete-li ukončit režim Parkování a obnovit průběžné nahrávání, stiskněte tlačítko ... Pokud byly v režimu Parkování detekovány a nahrány pohyby, budete po zastavení režimu Parkování vyzváni, abyste si přehráli videa. Podle zobrazených pokynů přehrajte videa nebo obnovte průběžné nahrávání.

Soubory s parkovací záznamy pro přehrání najdete v kategorii "Parkování".

### **Režim fotoaparát**

Tento rekordér umožňuje pořizovat fotografie: stiskněte **= > Kamera > 0**.

Fotografie pro prohlížení najdete v kategorii "Foto".

### **Režim přehrávání**

Pokyny pro výběr videa nebo fotografie pro přehrání:

- 1. Stiskněte > **Přehrání souboru**.
- 2. Vyberte požadovaný typ.
- 3. Pomocí tlačítek  $\left\langle \rule{0pt}{13pt} \right|$  /  $\left\langle \rule{0pt}{13pt} \right\rangle$  vyberte požadovaný soubor v seznamu a poté spusťte přehrávání stisknutím tlačítka  $\blacktriangleright$ .
- 4. Během přehrávání můžete provést některou z následujících akcí:
	- Stisknutím tlačítek KI / D při přehrávání videí přehrajete předchozí/další video.
	- Stisknutím tlačítek  $\leftarrow$  /  $\rightarrow$  při prohlížení fotografií zobrazíte předchozí/další fotografii.
	- Stisknutím tlačítka **by** přejdete zpět na seznam.
	- Stiskněte **oc** a zobrazí se vám vyskakovací menu, z kterého si můžete vybrat:
		- <sup>l</sup> **Přehrát** / **Pozastavit:** Spustí nebo pozastaví přehrávání.
		- <sup>l</sup> **Přejít k události:** Přesunutí souboru do kategorie "Událost".
		- <sup>l</sup> **Přenést do telefonu:** Odešle vybrané video/fotografii do vašeho chytrého telefonu.
		- <sup>l</sup> **Smazat:** Smazání souboru.

### **Připojení**

#### **Aplikace MiVue Pro**

Aplikace MiVue Pro umožňuje sledování, sdílení a zálohování videí nahraných autokamerou MiVue přes síť WIFI. Vyhledeite výraz "MiVue Pro" na webu Apple App Store nebo Google Play Store a stáhněte a nainstalujte aplikaci MiVue Pro zdarma.

**Poznámka:**

- <sup>l</sup> Aplikace MiVue Pro je kompatibilní se zařízeními s operačním systémem iOS 9.0 (a vyšším) a Android 5.0 (a vyšším). Společnost MiTAC nezaručuje kompatibilitu tohoto produktu s chytrými telefony všech výrobců.
- <sup>l</sup> Ne všechny autokamery MiVue podporují aplikaci MiVue Pro nebo všechny její funkce.

### **Nastavení připojení WIFI**

Funkce WIFI umožňuje připojit vaši autokameru k vašemu chytrému telefonu. Funkce WIFI je ve výchozím nastavení deaktivována. Funkci WIFI můžete aktivovat ručně výběrem > **WIFI** > **Zapnuto**. Po aktivaci se na obrazovce nastavení WIFI zobrazí SSID a heslo autokamery.

Na chytrém telefonu nastavíte připojení WIFI na základě následujícícho popisu.

- 1. Ujistěte se, zda jste na svém chytrém telefonu povolili funkci WIFI.
- 2. Otevřete aplikaci MiVue Pro a klepněte na ikonu "+".
- 3. Klepněte na **Vybrat WIFI** a poté vyberte autokameru, ke které se chcete připojit.
- 4. Připojení WIFI dokončíte klepnutím na **Hotovo**.
- 5. Jakmile je zařízení připojené, zobrazí obrazovka hlavní stránku ( $\blacksquare$ ).

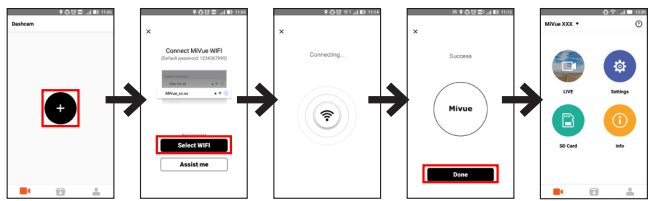

**Poznámka:** Připojení WIFI mezi přístrojem Mio a smartphonem není internetové.

Stav připojení WIFI lze sledovat podle ikony WIFI na autokameře.

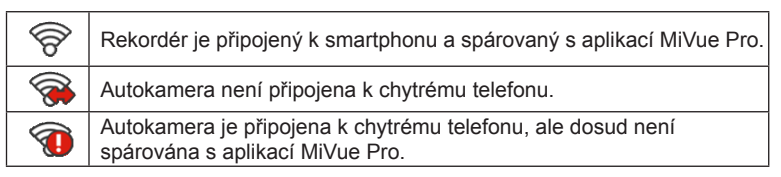

Spuštěním aplikace MiVue Pro ve vašem chytrém telefonu bude autokamera připravena přenášet soubory s videem a fotografiemi pouhým stisknutím tlačítka Událost.

### **Systémová nastavení**

Chcete-li přizpůsobit nastavení systému, stiskněte tlačítko ...

**Poznámka:** V závislosti na vašem modelu MiVue nemusí být některé možnosti nastavení k dispozici.

<sup>l</sup> **Přehrání souboru**

Slouží k přehrávání videí a fotografií.

<sup>l</sup> **Kamera**

Klepnutím spusťte režim Kamera.

<sup>l</sup> **WIFI**

Aktivuje nebo deaktivuje WIFI. Výchozí nastavení je **Vypnuto**. V části "Nastavení připojení WIFI" jsou uvedeny pokyny pro připojení autokamery k vašemu chytrému telefonu.

<sup>l</sup> **Nahrávání zvuku**

Umožňuje nastavit, zda mají záznamy obsahovat zvuk. Výchozí nastavení je **Zapnuto**.

#### <sup>l</sup> **Režim parkování**

Umožňuje měnit nastavení režimu Parkování. Mezi dostupná nastavení patří:

- <sup>l</sup> **Detekce:** Pokud je tento režim aktivní, začne rekordér automaticky nahrávat, když v Režim parkování zjistí pohyb nebo když dojde k události.
- <sup>l</sup> **Způsob detekce:** Slouží k nastavení metody detekce parkování na **Pouze G-snímač**, **Pouze pohyb** nebo **Pohyb těla+G-sním**.
- <sup>l</sup> **Auto zadání:** Nastaví režim (**Nízká**, **Střední**, **Alta** nebo **Ručně**) pro systém a spustí režim Parkování.
- <sup>l</sup> **Detekce pohybu:** Slouží k nastavení úrovně citlivosti detekce pohybu na **Nízká**, **Střední** nebo **Vysoká**.
- <sup>l</sup> **Citlivost G-senzoru:** Změňte úroveň citlivosti G senzoru, který umožňuje automaticky spustit parkovací záznam, když se rekordér nachází v režimu parkování.
- <sup>l</sup> **Nahrávání videa**

Změní nastavení nahrávání, včetně položek:

- <sup>l</sup> **Délka video klipu:** Slouží k nastavení délky průběžného záznamu videoklipu (**1 min.**, **3 min.** nebo **5 min.**).
- **WDR:** Aktivuje funkci WDR (Wide Dynamic Range) pro vylepšení kvality obrazu autokamery při světelných podmínkách s vysokým kontrastem.
- <sup>l</sup> **EV:** Slouží k nastavení odpovídající úrovně expozice (**-1** – **+1**) pro úpravu jasu obrazu. Výchozí nastavení je **0**.
- <sup>l</sup> **Frekvence:** Slouží k nastavení frekvence, která bude při záznamu odpovídat frekvenci blikání místního zdroje napájení.
- <sup>l</sup> **Citlivost G-senzoru:** Změňte úroveň citlivosti (6 úrovní, od **Nízká** po **Alta**) G senzoru, který umožňuje automaticky spustit nouzový záznam během průběžného nahrávání.
- <sup>l</sup> **Razítka:** Nastaví informace (**Souřadnice** nebo **G-snímač**), který se zobrazí na nahraném videu.
- <sup>l</sup> **Rychlostní razítko:** Zobrazuje rychlost jízdy na záznamu videa.
- <sup>l</sup> **Textové razítko:** Zobrazuje vlastní informace na záznamu videa.
- <sup>l</sup> **Systém**

Umožňuje měnit systémová nastavení zařízení.

- <sup>l</sup> **Satelity:** Zobrazuje stav příjmu signálu GPS/GLONASS. Podle potřeby můžete stisknout to a potom vybrat možnost GPS nebo GLONASS pro lepší příjem signálu.
- <sup>l</sup> **Datum / Čas:** Slouží k nastavení systémového datumu a času. Další informace najdete v části. Nastavení data a času"
- <sup>l</sup> **Systémový zvuk:** Aktivuje nebo deaktivuje zvuky upozornění systému.
- <sup>l</sup> **Uvítací zvuk:** Aktivuje nebo deaktivuje zvuky oznámení během spuštění.
- **Hlasitost:** Slouží k nastavení hlasitosti.
- <sup>l</sup> **Pohot. režim LCD:** Vybere **Vždy zapnuto** pro ponechání LCD zap.; nebo nastaví časovač pro automatické vypnutí LCD (**10 s**, **1 min.** nebo **3 min.**) po spuštění nahrávání. Výběr **Pohotovost** vypne LCD (ve specifikovaný čas), ale stále zobrazí informace o čase.
- **Jazyk:** Slouží k nastavení jazyka.
- <sup>l</sup> **Jednotky vzdálenosti:** Slouží k nastavení upřednostňovaných jednotek vzdálenosti.
- <sup>l</sup> Velikost paměti: Systém nabízí tři výchozí konfigurace paměti pro uchovávání videí a fotografií. Vyberte vhodnou konfiguraci podle vašeho způsobu používání.
- <sup>l</sup> **Vrátit k továr. nast.:** Slouží k obnovení továrních výchozích nastavení systému.
- **Verze:** Zobrazí informace o softwaru
- <sup>l</sup> **Formát**

Slouží ke zformátování paměťové karty. (Budou odstraněna veškerá data.)

### **MiVue Manager**

MiVue Manager™ je nástroj k přehrávání videí nahraných pomocí rekordéru MiVue.

**Poznámka:** Ne všechny modely nabízejí všechny funkce.

#### **Instalace MiVue Manager**

Stáhněte si aplikaci MiVue Manager ze stránky Podpora na našem webu (www.mio. com/support) a nainstalujte ji podle zobrazených pokynů. Ujistěte se, že stahujete správnou verzi softwaru (Windows nebo Mac) podle operačního systému vašeho počítače.

#### **Přehrávání záznamů**

- 1. Vyjměte paměťovou kartu z rekordéru a vložte ji do čtečky karet v počítači. Doporučujeme nahrávky kopírovat na počítač za účelem zálohování a přehrávání.
- 2. Spusťte na počítači program MiVue Manager.
	- <sup>l</sup> Program MiVue Manager ve výchozím nastavení zobrazuje napravo kalendář a seznam souborů.
	- <sup>l</sup> Pokud existuje soubor, zobrazí se u data symbol " ." Klepnutím zobrazíte záznamy z příslušného dne.
	- <sup>l</sup> Lze vybrat typ souborů, které se mají zobrazit: **Událost** / **Normální** / **Parkování**.
	- <sup>l</sup> Všechny soubory v aktuální složce zobrazíte klepnutím na **Vše**. Zpět na kalendář přepnete klepnutím na **Kalendář**.
- 3. Poklepáním na soubor v seznamu spustíte přehrávání.

4. Ovládací prvky přehrávání:

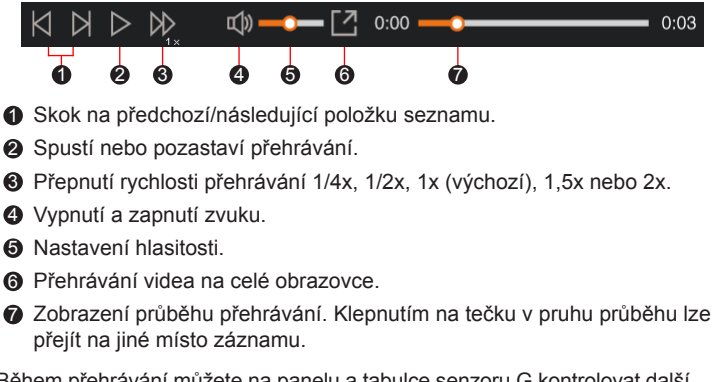

- 5. Během přehrávání můžete na panelu a tabulce senzoru G kontrolovat další informace, které se zobrazí pod obrazovkou s přehrávaným videem.
	- Na panelu klikněte na  $\oplus$  a zobrazte mapu.
	- <sup>l</sup> Graf snímače G zobrazuje průběh zrychlení auta ve 3 osách: vpřed/vzad (X), vpravo/vlevo (Y) a nahoru/dolů (Z).

**Poznámka:** Zobrazení mapy se nemusí objevit, pokud počítač není připojen k internetu nebo pokud váš model Mivue nepodporuje funkci GPS.

6. Pruh nástrojů nabízí následující možnosti:

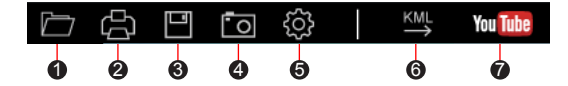

1 Vybere složku, do které se uloží soubory se záznamy.

- 2 Náhledy a tisk aktuálního video snímku.
- 3 Uloží vybrané soubory na specifikované místo ve vašem počítači.
- 4 Na specifikované místo ve vašem počítači zaznamená a uloží aktuální video obraz.
- 5 Otevře menu Nastavení. Popis položek nabídky Nastavení:
	- **· Změnit jazyk: Nastavení, v jakém jazyce bude MiVue Manager** zobrazován.
	- <sup>l</sup> **Změnit skin:** Nastavení barevného schématu MiVue Manager.
	- <sup>l</sup> **Zkontrolovat aktualizace:** Zjištění, zda je dostupná nova verze MiVue Manager. Vyžaduje připojení k internetu.
	- **· Info:** Zobrazení informací o verzi MiVue Manager a autorských právech.
- 6 Exportuje informace GPS z vybraného souboru ve formátu KML na specifikované místo ve vašem počítači.
- 7 Nahraje vybraný soubor na YouTube™.

### **Další informace**

### **Údržba přístroje**

Dobrá údržba tohoto přístroje zajistí bezproblémový provoz a omezí nebezpečí poškození.

- Uchovávejte přístroj mimo extrémní vlhkost a teploty.
- <sup>l</sup> Nevystavujte přístroj dlouhodobě přímému slunečnímu nebo ultrafialovému záření.
- Na přístroj nic neumísťujte ani neházejte.
- Zabraňte pádu přístroje ani jej nevystavujte silným nárazům.
- Nevystavujte přístroj náhlým a prudkým změnám teplot. Mohlo by to způsobit

kondenzování vlhkosti uvnitř zařízení, což by mohlo přístroj poškodit. V případě, kdy dojde ke kondenzaci vlhkosti, před dalším používáním nechte přístroj dokonale vyschnout.

- <sup>l</sup> Povrch displeje se může snadno poškrábat. Nedotýkejte se jej ostrými předměty. Na ochranu displeje před menšími škrábanci lze použít běžné nelepivé ochranné štíty určené specificky pro použití na mobilních zařízeních s panely LCD.
- <sup>l</sup> Zásadně nečistěte přístroj, když je zapnutý. K čistění displeje a vnějšího povrchu přístroje používejte měkký netřepivý hadřík.
- Nečistěte displej papírovými utěrkami.
- <sup>l</sup> Zásadně se nepokoušejte přístroj rozebírat, opravovat nebo jakkoli upravovat. V případě demontáže, úprav nebo jakéhokoli pokusu o opravu dochází k propadnutí záruky a může dojít k poškození přístroje či dokonce ke zranění nebo škodám na majetku.
- Neskladujte ani nepřevážejte hořlavé kapaliny, plyny nebo výbušné materiály pohromadě s přístrojem, jeho částmi nebo doplňky.
- <sup>l</sup> Aby se zabránilo krádeži, nenechávejte přístroj a příslušenství na viditelném místě ve vozidle bez dozoru.
- · Přehřátí může přístroj poškodit.

#### **Bezpečnostní zásady**

#### **O nabíjení**

- · Používejte pouze nabíječku dodávanou s přístrojem. Při použití jiného typu nabíječky může dojít k poruše přístroje anebo může vzniknout jiné nebezpečí.
- K napájení tohoto přístroje jsou určeny pouze VÝROBCEM UVEDENÉ zdroje. označené "LPS", "Limited Power Source", se stejnosměrným výstupem + 5 V / 1,0 A.

#### **O nabíječce**

• Nepoužívejte nabíječku ve vysoce vlhkém prostředí. Nikdy se nabíječky

nedotýkejte mokrýma rukama nebo stojíte-li ve vodě.

- <sup>l</sup> Při napájení přístroje nebo nabíjení baterie ponechte kolem nabíječky dostatečný prostor pro cirkulaci vzduchu. Nepřikrývejte nabíječku papíry ani jinými předměty, které by mohly zhoršit její chlazení. Nepoužívejte nabíječku uloženou v transportním obalu.
- <sup>l</sup> Nabíječku připojujte ke správnému zdroji napětí. Údaje o napětí jsou uvedeny na plášti výrobku anebo na jeho obalu.
- <sup>l</sup> Nepoužívejte nabíječku, má-li poškozenou přívodní šňůru.
- Nepokoušejte se tento přístroj opravovat. Neobsahuje žádné opravitelné díly. Jestliže je nabíječka poškozena nebo byla v příliš vlhkém prostředí, vyměňte ji.

#### **Baterie**

**POZOR:** Tento přístroj obsahuje nevyměnitelnou vnitřní lithium-ionovou baterii. Baterie může prasknout nebo vybuchnout, přičemž se mohou uvolnit nebezpečné chemické látky. Aby se omezilo nebezpečí požáru nebo popálenin, nerozebírejte, nedrťte, nepropichujte ani nevhazujte do ohně nebo do vody.

- Používejte pouze předepsanou baterii.
- Důležité pokyny (pouze pro servisní pracovníky)
	- <sup>l</sup> Upozornění: Pokud baterii vyměníte za nesprávný typ, hrozí nebezpečí výbuchu. Staré baterie zlikvidujte dle příslušných pokynů.
	- · Baterii vyměňujte pouze za stejný typ nebo za ekvivalent doporučený výrobcem.
	- Starou baterii je nutno recyklovat nebo se jí zbavit předepsaným způsobem.
	- Baterii používejte pouze v zařízení, pro které je určena.

#### **O systému GPS**

**Poznámka:** Tato funkce není pro některé modely k dispozici.

<sup>l</sup> Systém GPS provozuje vláda Spojených států, která je jediná zodpovědná za

funkci systému GPS. Jakékoliv změny v systému GPS mohou ovlivnit přesnost veškerých zařízení GPS.

- <sup>l</sup> Satelitní signály GPS nemohou procházet pevnými materiály (kromě skla). Pokud jste uvnitř tunelů nebo budov, určování polohy pomocí GPS nebude k dispozici. Příjmem signálu může být ovlivněn podmínkami jako nepříznivé počasí nebo husté překážky nad vámi (například stromy nebo vysoké budovy).
- · Data zaměření polohy GPS jsou pouze orientační.

### **Regulatorní informace (CE)**

Pro účely regulatorní identifikace bylo výrobku, MiVue Řada 730 přiřazeno číslo modelu N583.

Produkty s označením CE splňují směrnici pro rádiová zařízení (RED) (2014/53/EU) - vydanou Komisí Evropského společenství.

Soulad s těmito nařízeními znamená, že zařízení vyhovuje následujícím evropským normám:

```
EN301489-1 V2.1.1 (2017-02)
Draft ETSI EN 301 489-19 V2.1.0 (2017-03)
EN301489-17 V3.1.1 (2017-02)
IEC 60950-1:2005 (Second Edition) + Am 1:2009 + Am 2:2013
ETSI EN 303413 V1.1.1 (2017-06)
EN300328 V2.1.1 (2016-11)
EN62311 (2008)
EN55032:2012+AC 2013 (Class B);
EN55024:2010
EN61000-3-2:2014
EN61000-3-3:2013
IEC 61000-4-2:2008
```
IEC 61000-4-3:2006+A1:2007+A2:2010; IEC 61000-4-4:2012; IEC 61000-4-5:2014 IEC 61000-4-6:2013 IEC 61000-4-8:2009 IEC 61000-4-11:2004 EN50498:2010(ISO7637-2)

Výrobce nenese odpovědnost za úpravy zařízení učiněné uživatelem, díky nimž může zařízení přestat splňovat podmínky pro označení CE.

#### **Prohlášení o shodě**

Společnost MiTAC tímto prohlašuje, že tento přístroj N583 splňuje základní požadavky a další příslušná ustanovení směrnice 2014/53/EU.

### **WEEE**

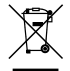

Tento produkt nesmí být likvidován jako běžný domácí odpad v souladu se směrnicí EU o likvidaci elektrických a elektronických zařízení (WEEE – 2012/19/EU). Místo toho musí být vrácen v místě zakoupení nebo odevzdán ve veřejné sběrně recyklovatelného odpadu.